## **Menginstall dan Konfigurasi SSL Letsencrypt Wildcard di Linux Debian**

Oleh Adi Sumaryadi

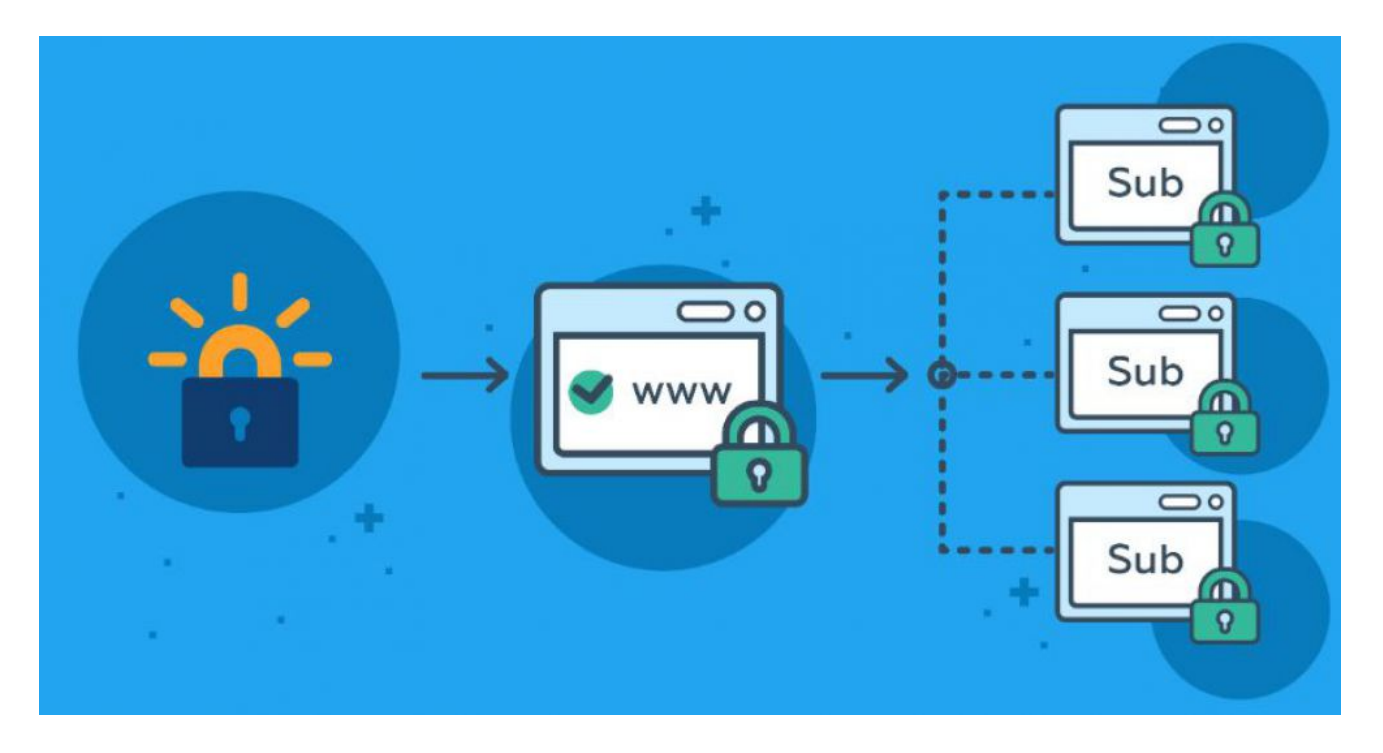

*SSL menjadi barang wajib terpasang untuk konfigurasi server saat ini, selain untuk kebutuhan keamanan, SSL terbukti dapat membantu meningkatkan SEO dari sebuah website. Lalu bagaimana untuk menginstall Wildcard SSL menggunakan Letsencrypt?*

SSL menjadi barang wajib terpasang untuk konfigurasi server saat ini, selain untuk kebutuhan keamanan, SSL terbukti dapat membantu meningkatkan SEO dari sebuah website. Lalu bagaimana untuk menginstall Wildcard SSL menggunakan Letsencrypt?

Sebelum kita mengkonfigurasi, alangkah baiknya terlebih dahulu mengetahui cara menginstall Letsencrypt di Debian. Untuk yang baru mencoba, bisa dibaca **[disini](https://www.adisumaryadi.com/tutorial/read/linux-dan-server/207/menginstall-ssl-lets-encrypt-untuk-debian-7)**.

Selanjutnya, jalankan perintah dibawah ini:

*./certbot-auto --no-self-upgrade certonly --server https://acme-v02.api.letsencrypt.org/directory - manual --preferred-challenges dns -d 'domain.com,\*.domain.com'*

Kemudian, respon Letsencrypt akan memerintahkan kita untuk menambahkan 2 baris TXT Record di DNS, biasanya kita tambahkan seperti dibawah ini, ingat, jangan dulu di enter untuk merequest sertifikat SSL-nya, pastikan DNS terpasang benar:

acme-challenge.domain.com. IN TXT "SIWdNKOPe\_mk7U18oXxHTt2Aq4Qmpi7ouEekR8MdXX"  $\hat{a}\hat{\epsilon}$  *c* acme-challenge.domain.com. IN TXT

Setelah terpasang benar, kemudian restart DNS anda. Lalu enter permintaan sertifikat SSL. Done, anda tinggal melakukan seting di webserver. selamat mencoba.

Kata Kunci : SSL,Letsencrypt